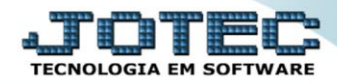

## **GERADOR – GERA RELATÓRIO DE DUPLICATAS** *CPGEDDP00*

 *Explicação: Permite personalização de relatório padrão JOTEC, contendo dados selecionados de duplicatas podendo totalizar valores. Os títulos serão listados conforme ordenação escolhida e parâmetros informados no momento da impressão, tais como relacionar apenas as duplicatas de contas de consumo ou listar as duplicatas que foram condensadas, por exemplo.*

## Para realizar essa operação acesse o módulo: *Contas a Pagar***.**

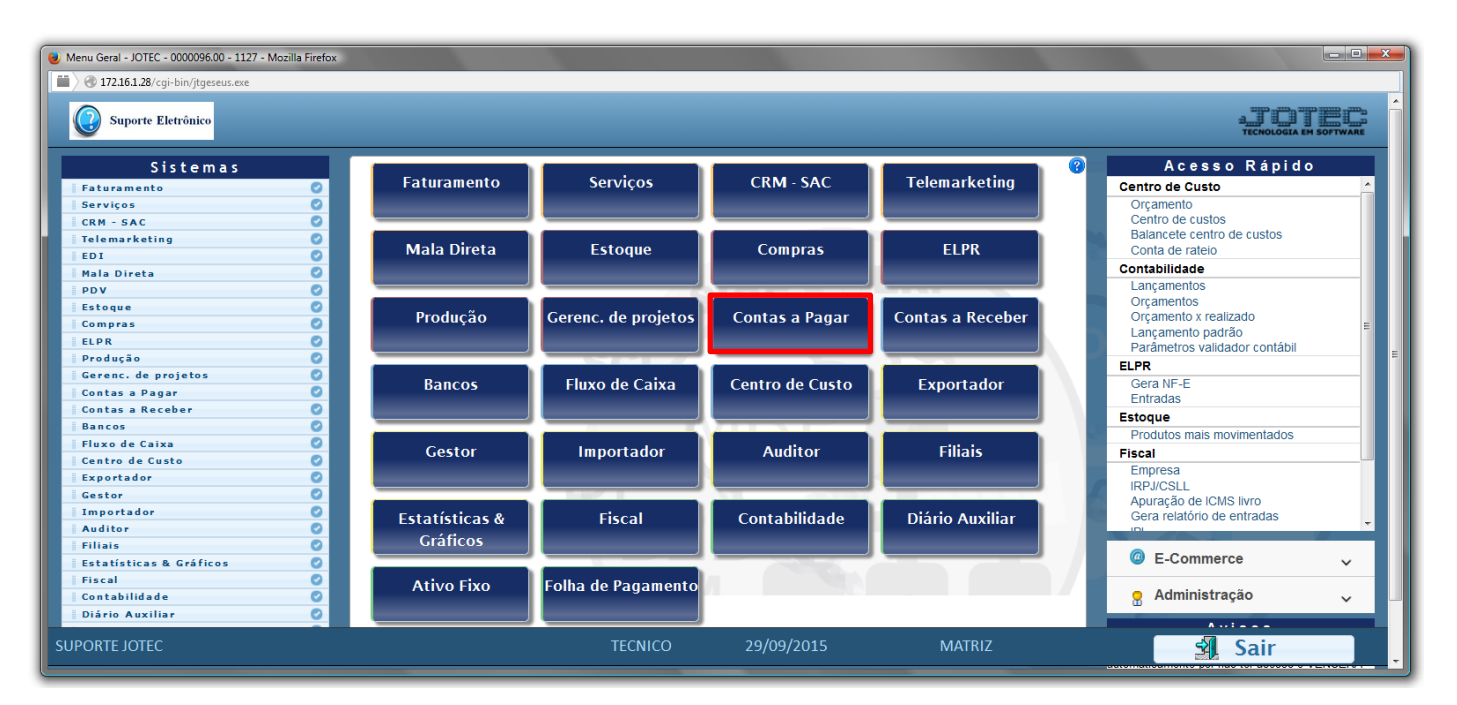

## Em seguida acesse: *Gerador > Gera relatório p/duplicatas.*

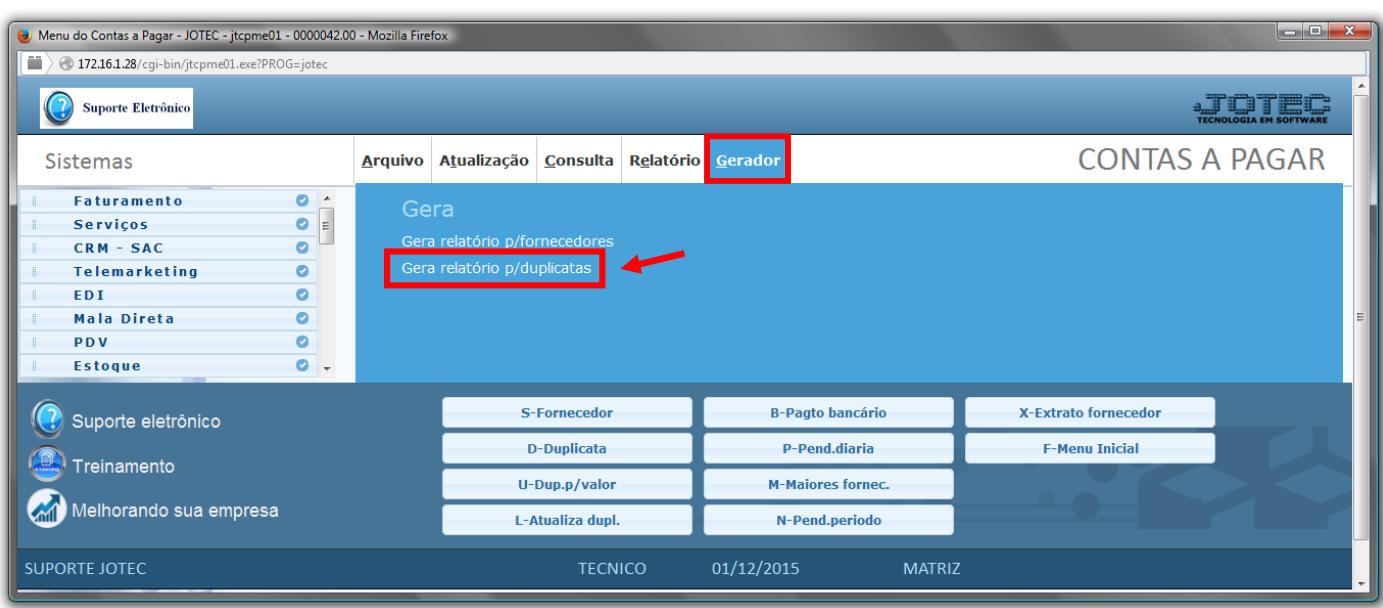

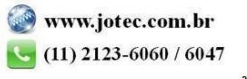

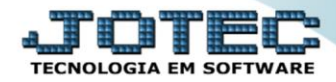

 Com a tela de *"Gerador de relatório por duplicatas"* aberta, informe o *(1)Código* , um *(2)Título* e selecione as *(3)Opções/Informações* desejadas que serão visualizadas no relatório a ser emitido. Depois, clique no ícone do *"Disquete"* para incluir o relatório.

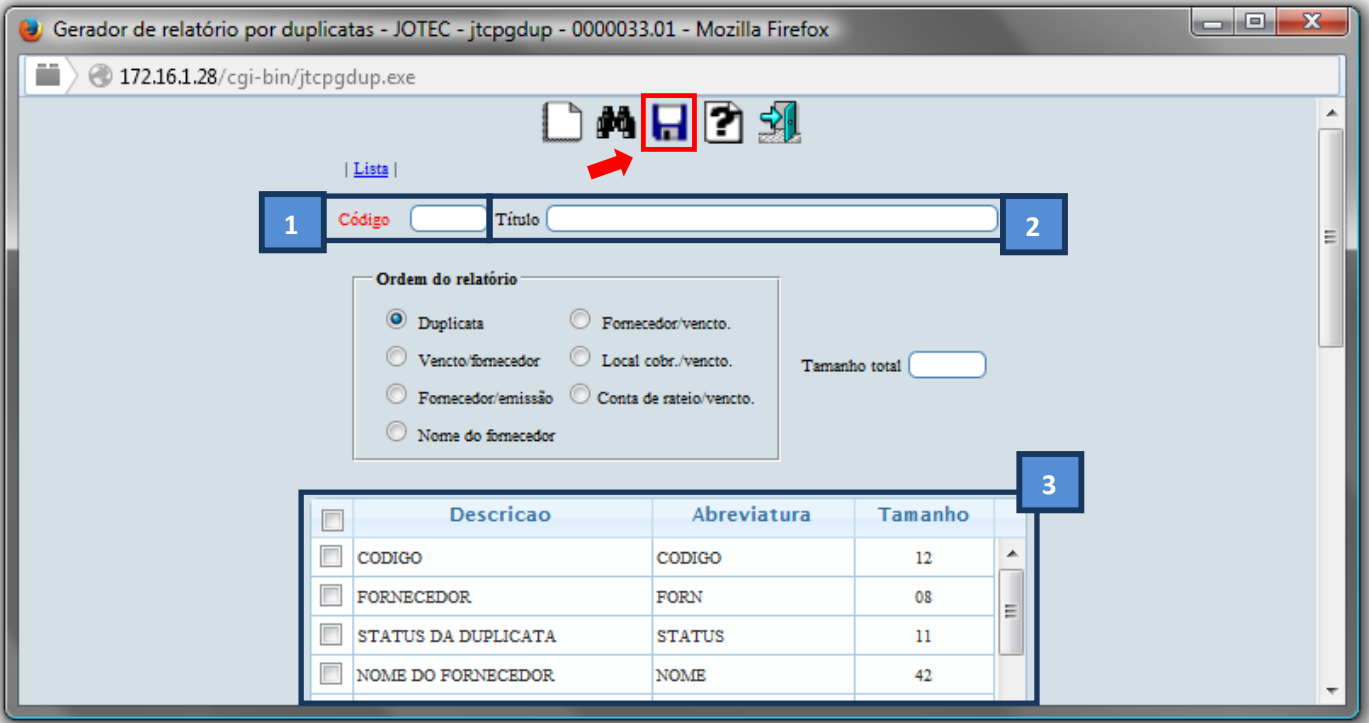

 Feita a inclusão da configuração do relatório, informe o *(1)Código* e clique no ícone do *Binóculo* para pesquisar o relatório.

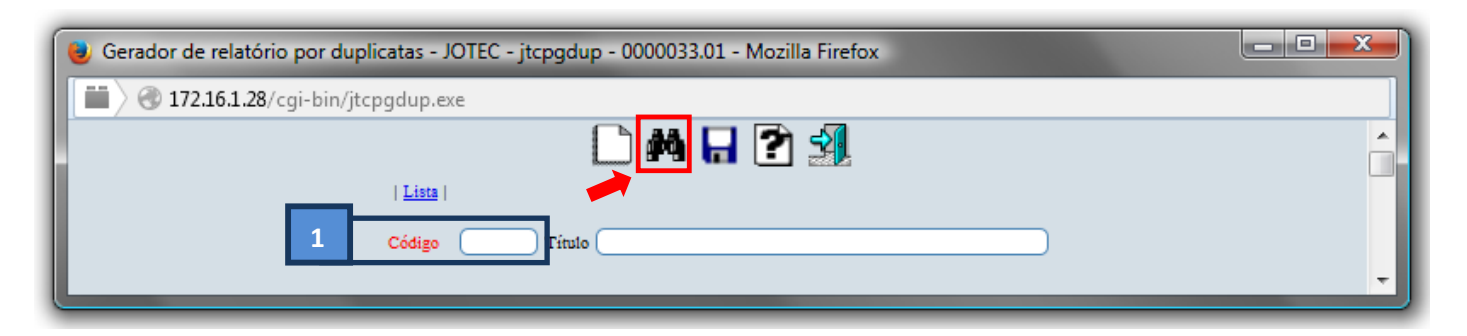

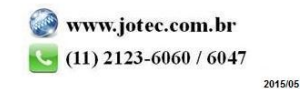

Feito isso, clique no ícone do "*Bloco de Notas"*, para gerar o relatório.

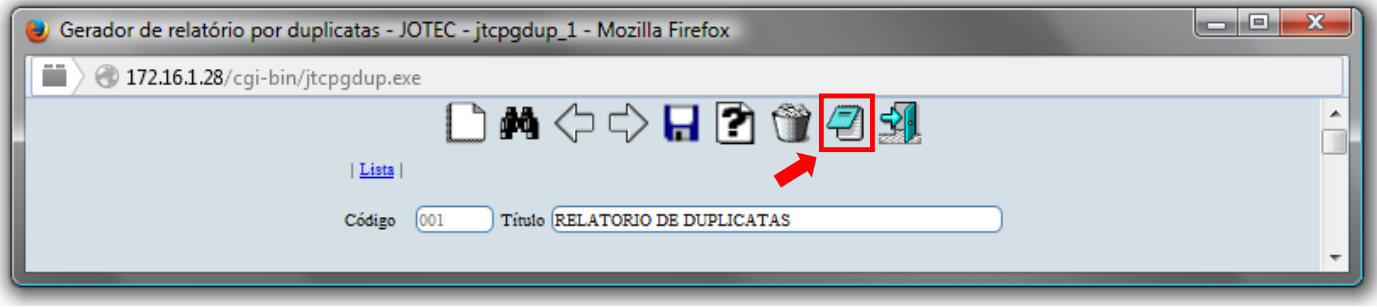

 Será aberta a tela abaixo. Selecione no quadro *(1)Duplicatas a considerar* as flags/opções de duplicatas a serem consideras na emissão do relatório, informe os *(2)Campos* desejados/necessários para a emissão do relatório e selecione as *(3)Opções/Flags* para determinar o tipo de impressão desejada. Clique no ícone da *"Impressora"* para emitir.

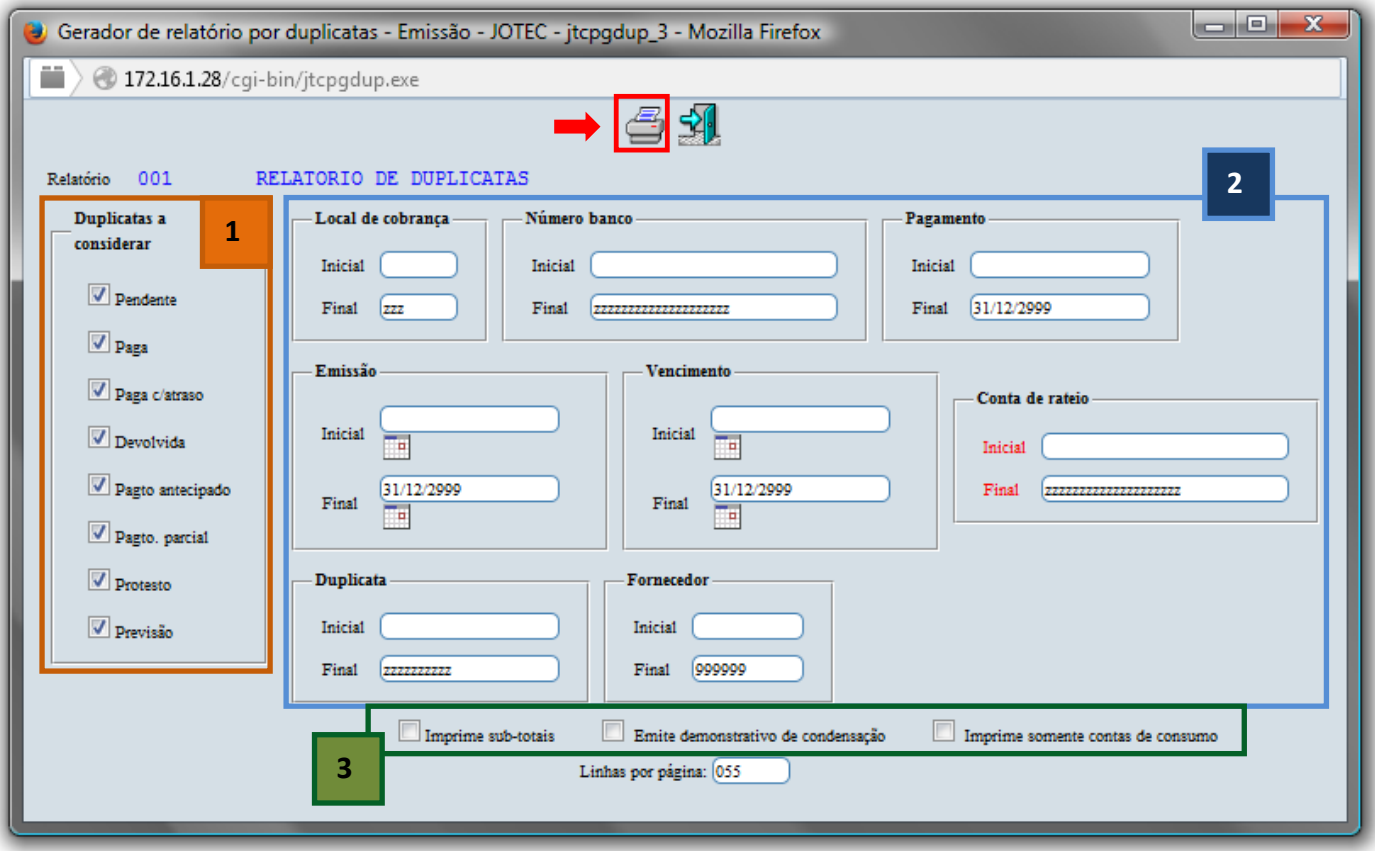

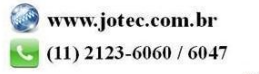

Selecione a opção: *Gráfica Normal – PDF com Logotipo* e clique na *Impressora*.

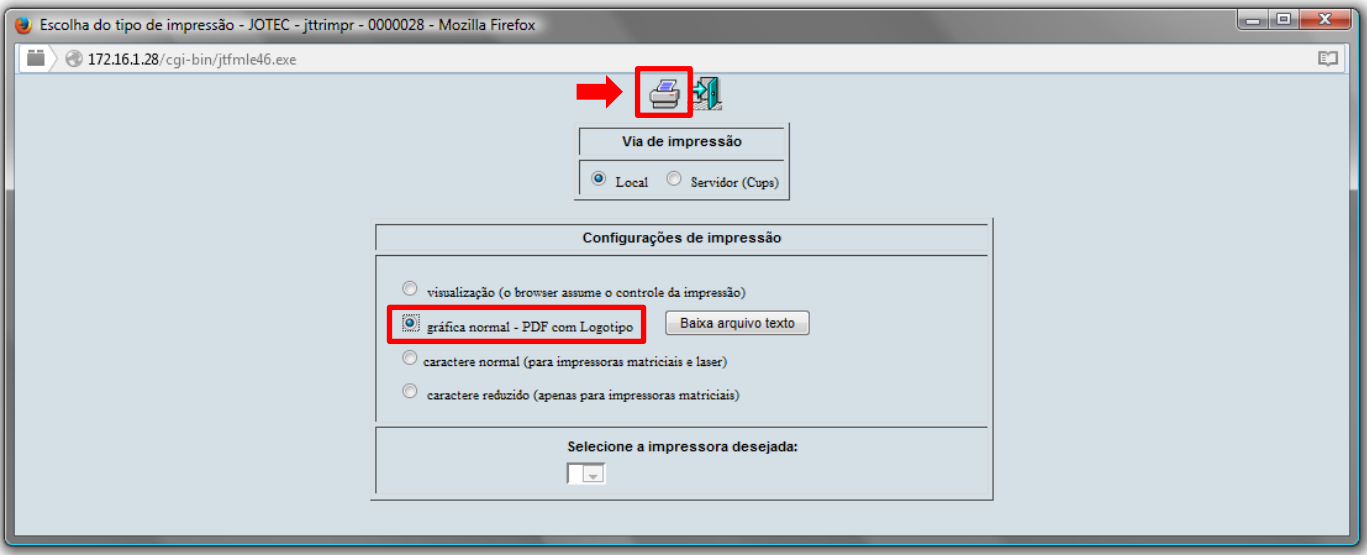

*Será aberta a seguinte tela com o relatório desejado.*

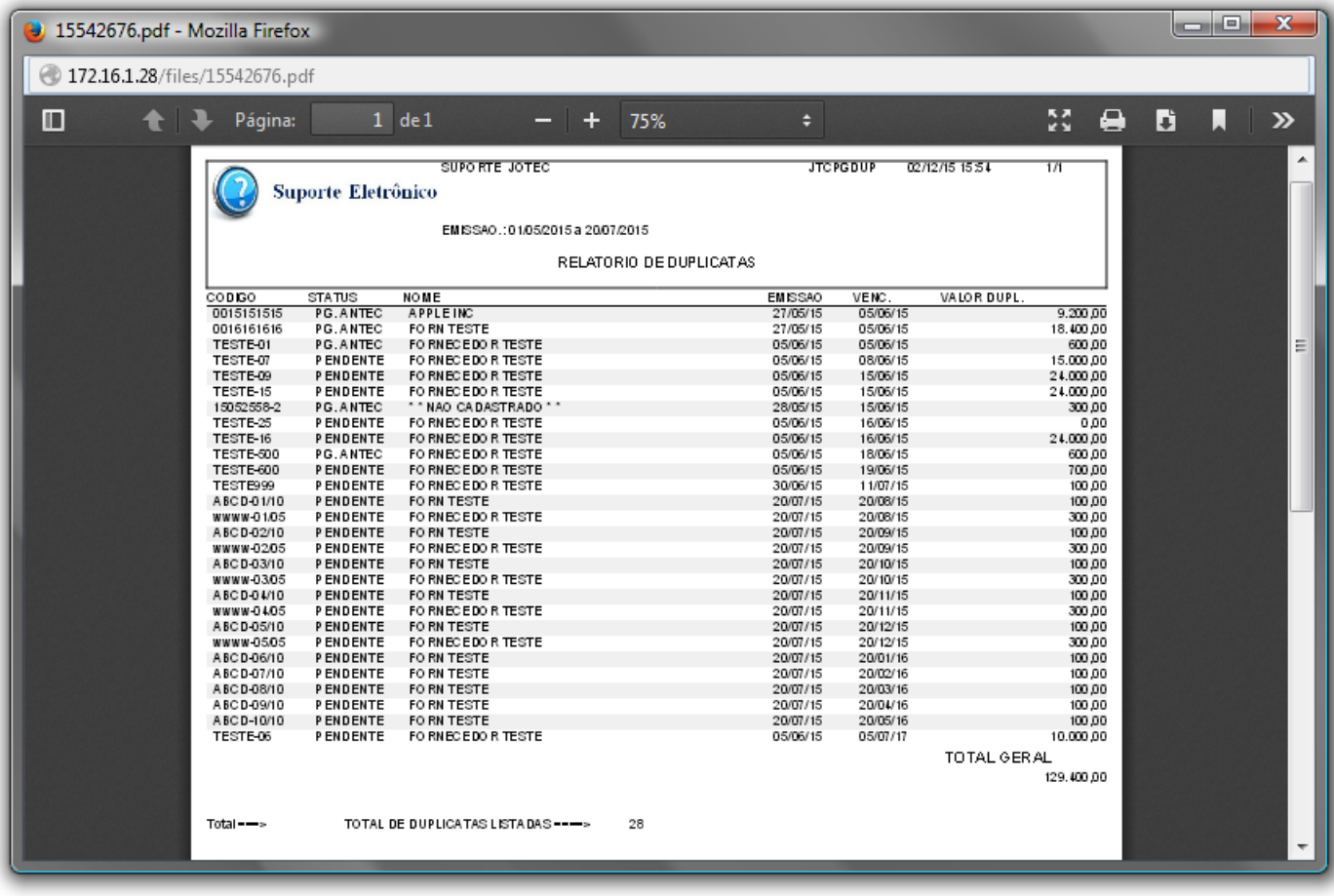

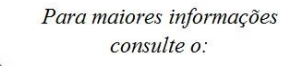

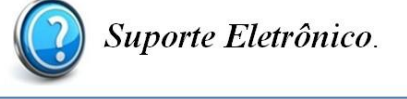

2015/05